# <span id="page-0-1"></span>Alimentation HM305P

## Table des matières

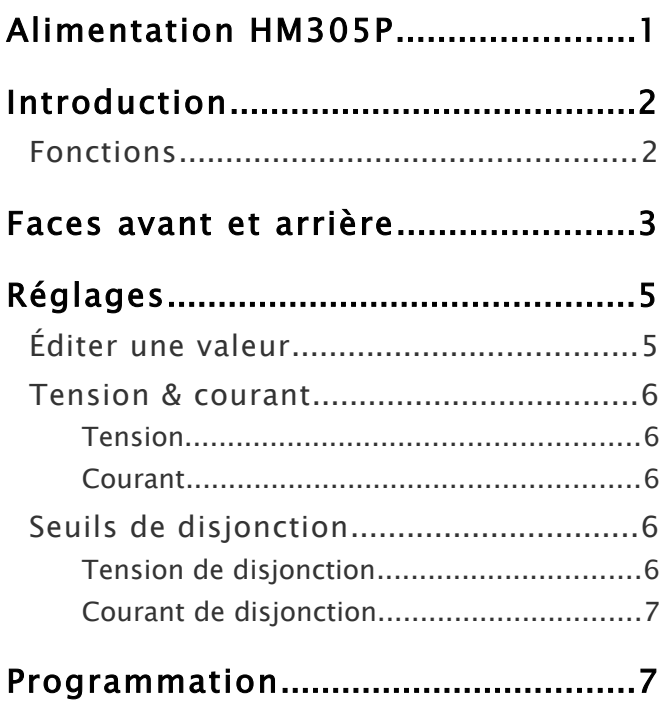

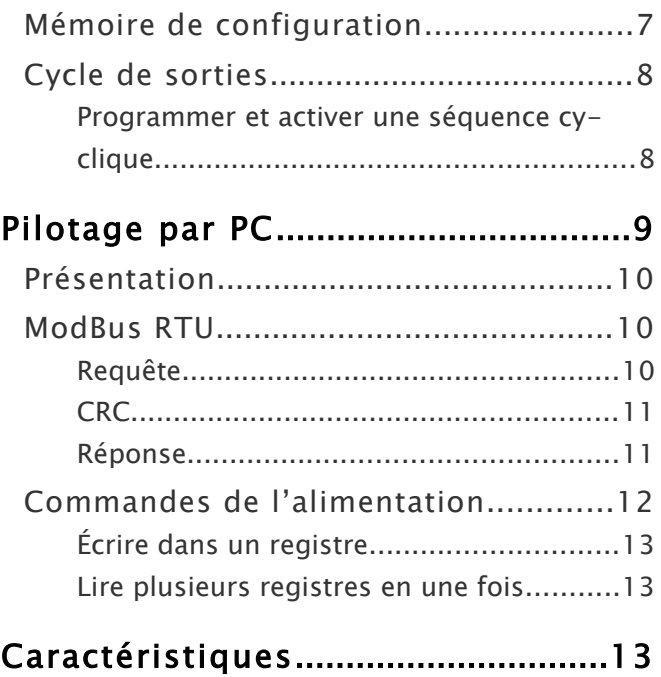

# <span id="page-0-0"></span>Introduction

Ce document résulte de collectes éparpillées, d'expérimentations et de la création de schémas pour simplifier les explications. Il y a certainement quelques scories ou oublis à signaler.

Cette gamme d'appareils comporte plusieurs alimentations à sortie unique ou double dotée de trois affichages LED pour la tension, le courant et la puissance. Cette alimentation est portable et assez petite. La tension et le courant peuvent être ajustés numériquement sur toute la plage de valeur.

## <span id="page-1-1"></span>Fonctions

- Commutateur principal de mise en marche.
- Clavier verrouillable.
- 3 affichages à LED de 4 chiffres pour la tension, le courant et la puissance. Il y a 2 décimales pour les tensions et 3 décimales pour le courant (sur le modèle HM305P).
- 6 mémoires de configurations programmables.
- 5 fonctions de protection : surcharge en tension, en courant, en puissance ou en température et court circuit.
- 3 modes : normal, commandé par ordinateur, programmable.
- Maintien continu de la tension ou du courant constant.
- Possibilité de programmer en boucle une séquence de configurations préenregistrées dans les 6 mémoires.
- Le ventilateur ajuste automatiquement sa vitesse en fonction de la puissance à dissiper.

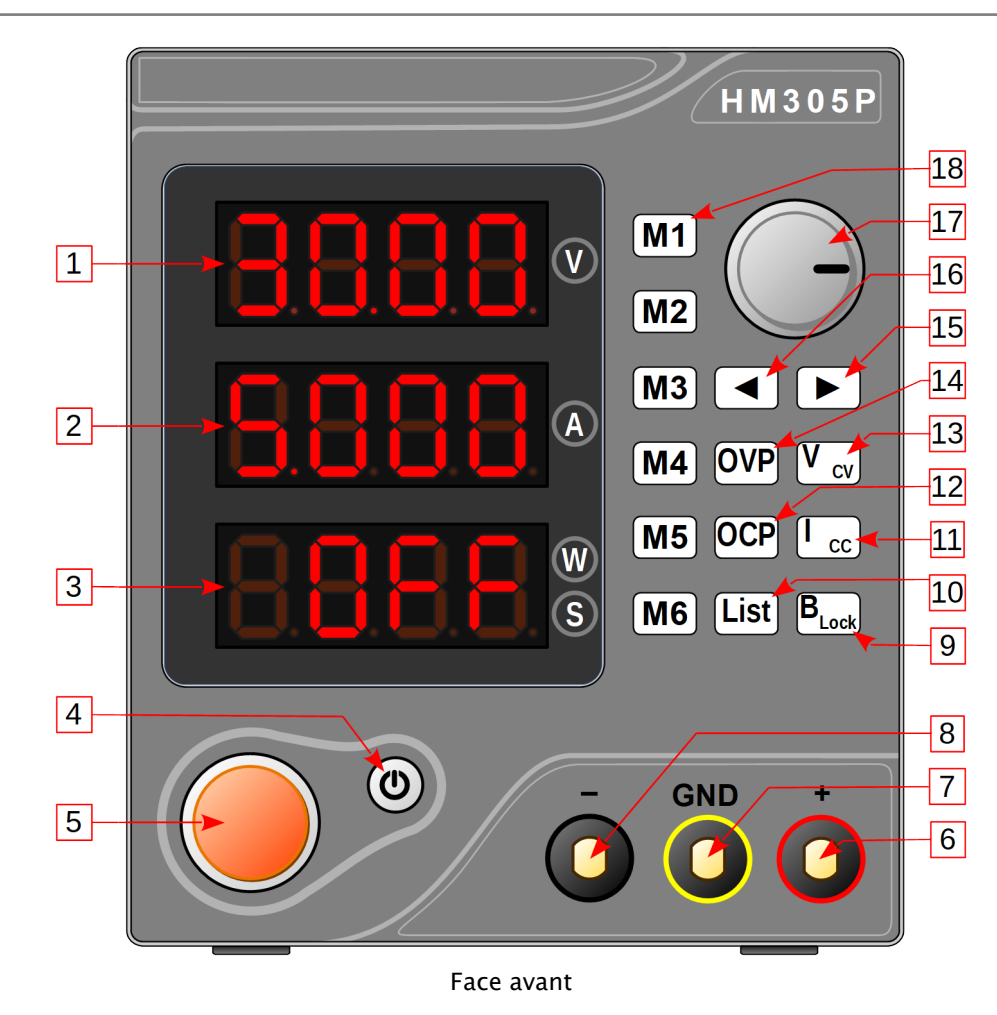

## <span id="page-1-0"></span>Faces avant et arrière

1. Affichage de la tension : la tension effective est affichée, en Volts, lorsque la sortie est active sinon c'est la tension de consigne.

- 2. Affichage de l'intensité: l'intensité effective est affichée, en Ampères, lorsque la sortie est active sinon c'est le courant de consigne.
- 3. Affichage de la puissance, temps et état : la puissance est affichée, en Watts, lorsque la sortie est active. OFF est affiché quand la sortie est désactivée.

Quand l'alimentation entre en protection, l'état indique le cas de surcharge :

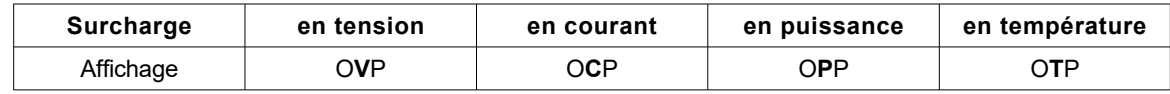

Le temps en secondes (point décimal à l'extrême droite) est affichée lors de sa saisie pour une configuration mémoire de M1 à M6. Lors de cycles programmés, ce temps précise la durée pendant laquelle une configuration tension/courant reste présente en sortie avant de passer à la suivante (voir [List]).

- 4. Ce bouton contrôle la sortie de l'alimentation. **Vert** : sortie active. **Rouge** : sortie inactive.
- 5. Marche/arrêt de l'alimentation.
- 6. Borne + de la sortie.
- 7. Masse (GND): cette borne est connectée au châssis de l'alimentation.
- 8. Borne de la sortie.
- 9.  $\left[\frac{B_{Lock}}{B_{Lock}}\right]$  Un appui court ramène à l'interface standard de l'alimentation. Un appui > 2 secondes verrouille le clavier (B Lock est allumé) : tous les autres boutons sont inactifs sauf  $\left(\emptyset\right)$ .
- 10. List Une pression supérieure à 2 secondes entre (bouton allumé) ou sort (bouton éteint) du mode List. En mode List, la sortie est initialement coupée et des appuis brefs sur les touches  $[M1]$ à  $[M6]$ permettent de choisir les configurations (boutons allumés) à utiliser dans la séquence en boucle. L'ordre d'exécution de la séquence respecte la numérotation des boutons [M1] à [M6]. Appuyez sur le bouton (O) réactive la sortie et démarre l'exécution de la séquence.
- 11.  $\boxed{\phantom{a}C}$  En mode normal un appui court passe en édition de la valeur du courant de consigne. Le bouton allumé indique que le courant de sortie est conforme à la consigne.
- 12. OCP En mode normal, un appui court permet d'éditer le courant de disjonction. Un autre appui bref (dés)active la protection.
- 13.  $\boxed{U_{cv}}$  En mode normal un appui court passe en édition de la valeur de la tension de consigne. Le bouton allumé indique que la tension de sortie est conforme à la consigne.
- 14. OVP En mode normal un appui court passe en édition du contrôle de surtension. Dans ce mode, un appui bref (dés)active la protection.
- 15. ► En édition d'une valeur, permet de passer à l'édition du chiffre suivant à droite.
- 16.  $\Box$  En édition d'une valeur, permet de passer à l'édition du chiffre suivant à gauche.
- 17. Bouton rotatif. En mode normal, tourner ou appuyer sur ce bouton passe en mode édition de la tension de consigne. Le chiffre en cours de modification clignote. Un appui sur  $\boxed{B_{\text{Lock}}}$  (ou 5 secondes sans édition) sauvegarde les modifications et sort du mode d'édition.

Le bouton incrémente ou décrémente le chiffre en édition. Il y a report des retenues sur les chiffres supé rieurs. Les valeurs ne peuvent dépasser les extrêmes.

En édition des paramètres des boutons  $[M1]$ à  $[M6]$ , l'appui sur le bouton rotatif cycle l'édition : tension  $\rightarrow$  intensité  $\rightarrow$  temps  $\rightarrow$  ...

#### Faces avant et arrière

Dans les autres modes d'édition, l'appui sur le bouton rotatif passe alternativement au 1<sup>er</sup> chiffre ou au 3<sup>e</sup> chiffre.

18. M1 à M6 En mode normal un appui bref sur l'une de ces touches de mémoire permet d'éditer les paramètres de configuration des touches mémoires : tension, courant et temps de pause dans un cycle de  $\lfloor$  List $\rfloor$ Un appui sur  $\boxed{\mathsf{B}_{\textsf{Lock}}}$  ou 5 secondes sans édition sauvegarde les modifications et sort du mode d'édition (mais cela ne change pas la valeur courante de sortie).

Pour affecter une configuration en mémoire à la sortie, il faut deux appuis brefs successifs sur un des boutons  $[M1]$ à  $[M6]$ .

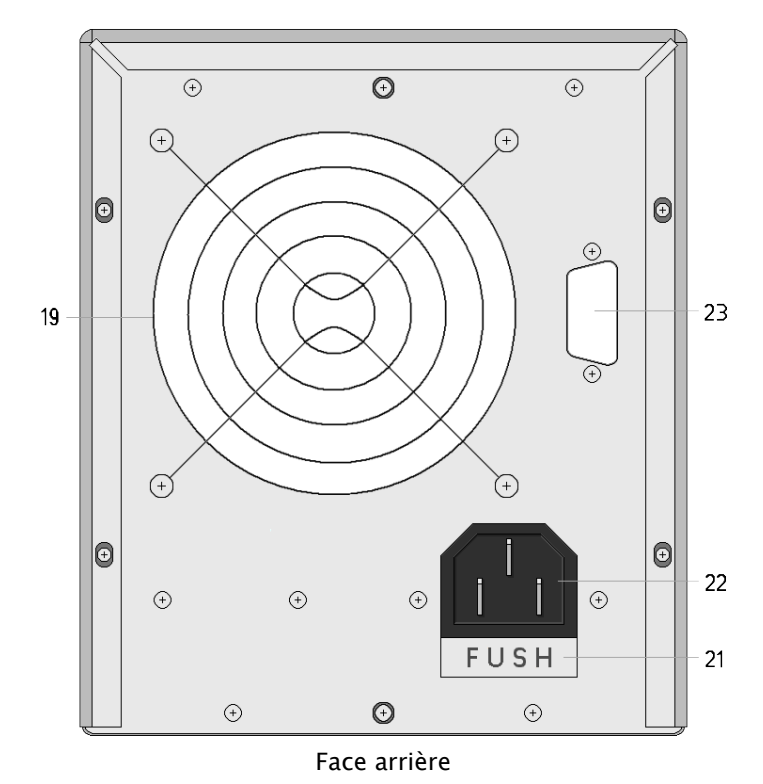

- 19. Ventilation. La vitesse du ventilateur s'ajuste automatiquement à la puissance de sortie ce qui réduit le bruit au strict minimum et prolonge la vie du ventilateur.
- 20. Commutateur AC 110V/220 Volts (220 Volts s'il n'y a pas de commutateur).
- 21. Emplacement du fusible (il faut démonter l'arrière de l'alimentation pour le remplacer).
- 22. Prise secteur.
- 23. Prise USB. Cette interface permet à un PC de prendre le contrôle de l'alimentation.

# <span id="page-4-4"></span>Réglages

# <span id="page-4-3"></span>Éditer une valeur

L'édition d'une valeur se fait chiffre par chiffre. Le chiffre en cours de modification clignote.

Les boutons  $\Box$  et  $\Box$  permettent de choisir le chiffre à éditer. Le bouton  $\Box$  passe au chiffre suivant à droite tandis que le bouton  $\Box$  passe au chiffre suivant à gauche. L'appui sur le bouton rotatif passe alternativement au 1<sup>er</sup> chiffre (à droite) ou au 3<sup>e</sup> chiffre.

Selon son sens de rotation, le bouton rotatif incrémente ou décrémente le chiffre en édition. Il y a report des rete nues sur les chiffres supérieurs. Les valeurs ne peuvent dépasser les extrêmes.

Un appui sur le bouton  $\left[\mathsf{B}_{\textsf{Lock}}\right]$ (ou 5 secondes sans édition) sauvegarde les modifications et sort du mode d'édition.

## <span id="page-4-2"></span>Tension & courant

## <span id="page-4-1"></span>Tension

En mode normal, un appui court sur  $\boxed{\bigcup_{\text{cv}}}$  ou tourner/appuyer sur le bouton rotatif passe en édition la tension de consigne.

Le bouton  $\boxed{U_{\text{cv}}}$  allumé indique que la tension de sortie est contrôlée en tension.

### <span id="page-4-0"></span>Courant

En mode normal, un appui court sur  $\boxed{\mathsf{I}_{\text{cc}}}$  passe en édition de la valeur du courant. Le bouton  $\begin{bmatrix} 1 \\ 0 \end{bmatrix}$  allumé indique que la sortie est en limitation de courant effective.

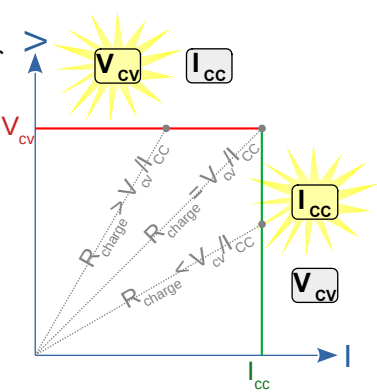

## <span id="page-5-1"></span>Seuils de disjonction

## <span id="page-5-0"></span>Tension de disjonction

#### Paramétrage

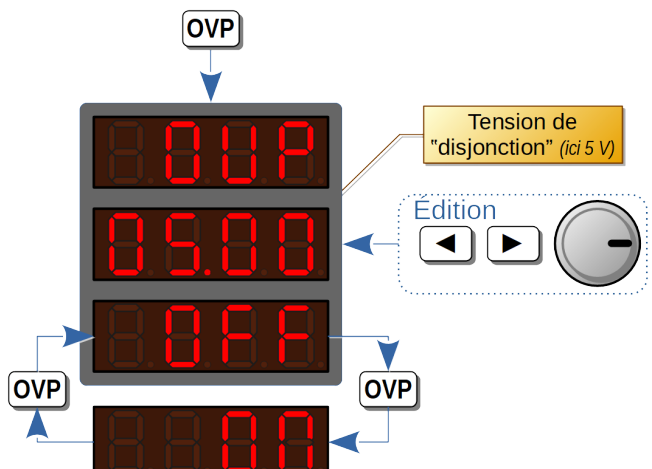

Disjonction pour surtension

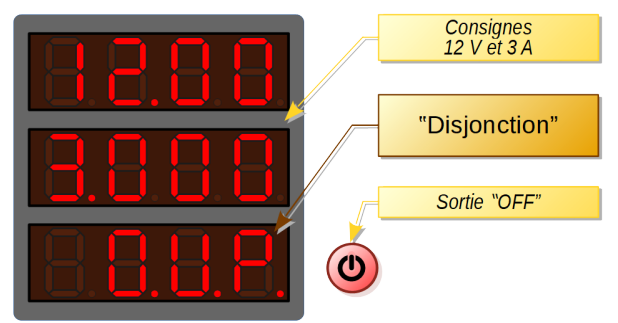

Un 1<sup>er</sup> appui sur OVP passe en édition la valeur de la tension à ne pas dépasser sous peine de disjonction.

Le 1<sup>er</sup> afficheur indique le mode OVP (Output Voltage Protection).

L'édition utilise le 2<sup>e</sup> afficheur. Elle est standard si ce n'est que l'appui sur le bouton rotatif équivaut à mais avec passage au premier chiffre après le dernier.

Chaque appui sur OVP en bascule l'activation :

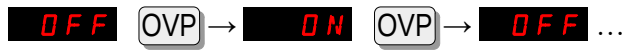

Si la tension dépasse la valeur de l'OVP, la sortie disjoncte et l'affichage ressemble à la vue de gauche.

Le réarmement consiste seulement à appuyer sur  $(\mathbf{0})$  mais il faut vérifier avant que les conditions qui ont provoqué la disjonction ne sont plus présentes.

### <span id="page-6-2"></span>Courant de disjonction

### Paramétrage

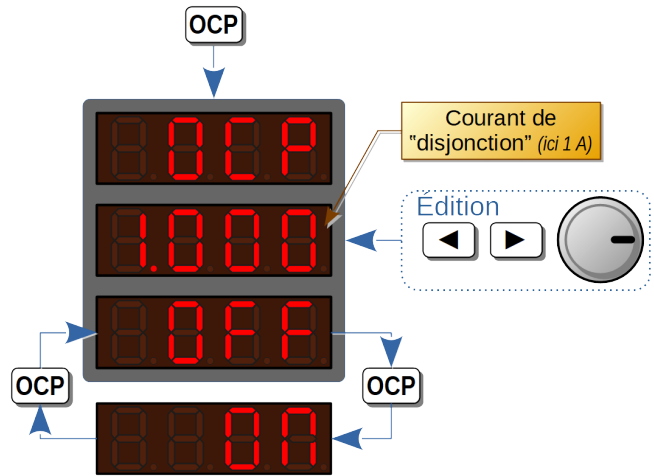

Un 1<sup>er</sup> appui sur OCP passe en édition de la valeur du courant à ne pas dépasser sous peine de disjonction.

Le 1<sup>er</sup> afficheur rappelle le mode OCP (Output Current Protection).

L'édition utilise le  $2^e$  afficheur. Elle est standard si ce n'est que l'appui sur le bouton rotatif est équivalent à mais avec passage au premier chiffre après le der-◄◄ nier.

D'autres appuis sur OCP en basculent l'activation :

 $\overline{D}N$   $[OCP] \rightarrow$   $\overline{D}F$  ...  $[OCP] \rightarrow$ 

#### Disjonction pour surintensité

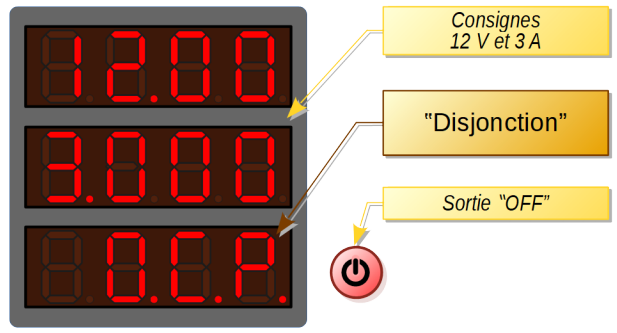

Si la tension dépasse la valeur de l'OCP, la sortie disjoncte et l'affichage ressemble à ceci :

Le réarmement consiste seulement à appuyer sur  $(\mathbf{\Theta})$  mais il faut vérifier avant que les conditions qui ont provoqué la disjonction ne sont plus présentes.

# <span id="page-6-1"></span>Programmation

## <span id="page-6-0"></span>Mémoire de configuration

Les touches M1 à M6 permettent de mettre en mémoire des configurations de sorties :

- Tension.
- Courant
- Temps d'activation utilisé en mode  $\lfloor$  List  $\rfloor$ .

En mode normal, un appui bref sur l'une des touches  $[M1]$ à  $[M6]$ affiche la configuration correspondante et permet de l'éditer avec les commandes suivantes :

- le bouton rotatif pour changer la valeur d'un chiffre (avec propagation de retenue).
- les flèches  $\Box$  et  $\Box$  pour changer de chiffre à modifier.
- l'appui sur le bouton rotatif pour changer de paramètre à éditer : tension  $\rightarrow$  intensité  $\rightarrow$  temps  $\rightarrow \dots$

#### Mémoire de configuration

Un appui sur le bouton $[\underline{\mathsf{B}}_{\textsf{Lock}}]$ ou 5 secondes sans édition sauvegarde les modifications et sort du mode d'édition. Deux appuis brefs successifs sur l'un des boutons  $[M1]$ à M6 force la sortie à prendre les valeurs de la configuration correspondante.

## <span id="page-7-1"></span>Cycle de sorties

Chaque configuration (tension, courant, temps) sauvegardée en mémoire peut participer à une activation selon un cycle.

Une séquence ne prend en compte que les configurations sélectionnées dans la liste (sélection en mode [List]) dans l'ordre **[M1]** à **[M6]**.

La sortie se conforme à la tension et au courant durant le paramètre temps d'une configuration mémorisée. Puis la séquence passe à la configuration sélectionnée suivante. Cyclique, après la dernière configuration sélectionnée la suivante est la première configuration sélectionnée.

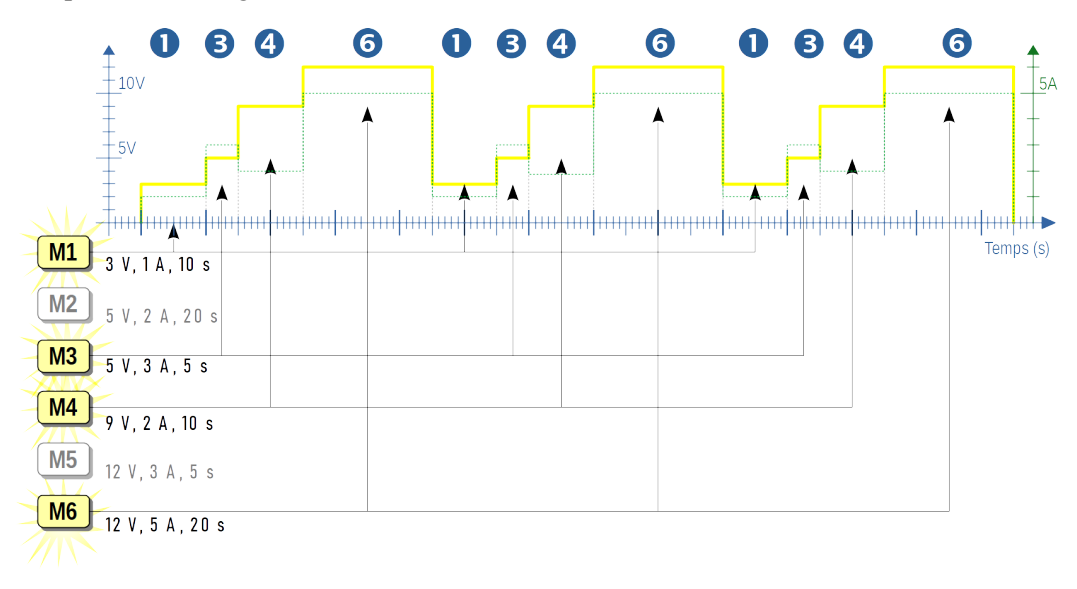

### <span id="page-7-0"></span>Programmer et activer une séquence cyclique

Une pression supérieure à 2 secondes sur le bouton [List]entre dans le mode Liste (bouton allumé en **violet**) ou en sort (bouton éteint).

En mode Liste, la sortie est initialement coupée et des appuis brefs sur les touches  $[M1]$ à  $[M6]$  permettent de sélectionner (un bouton retenu est allumé) parmi les configurations  $[M1]$ à M6 celles à utiliser dans la séquence en boucle.

Un appui sur le bouton  $\circled{O}$  réactive la sortie et démarre l'exécution de la séquence. A chaque étape :

- Le bouton mémoire de la configuration active est allumé.
- Les valeurs de tension et courant sont actualisés en fonction de la configuration et de la charge.
- L'afficheur inférieur décompte le temps d'activation avant de passer à l'étape suivante.

Un autre appui sur le bouton  $\left(\bigcup_{n=1}^{\infty}\right)$  désactive la sortie tout en restant en mode Liste.

On sort du mode Liste et donc de la séquence en appuyant à nouveau plus de 2 secondes sur le bouton [List]. La sortie ne reste pas sur la dernière configuration activée de la liste mais revient aux valeurs avant passage en mode Liste. D'autre part, elle est désactivée.

#### Programmation

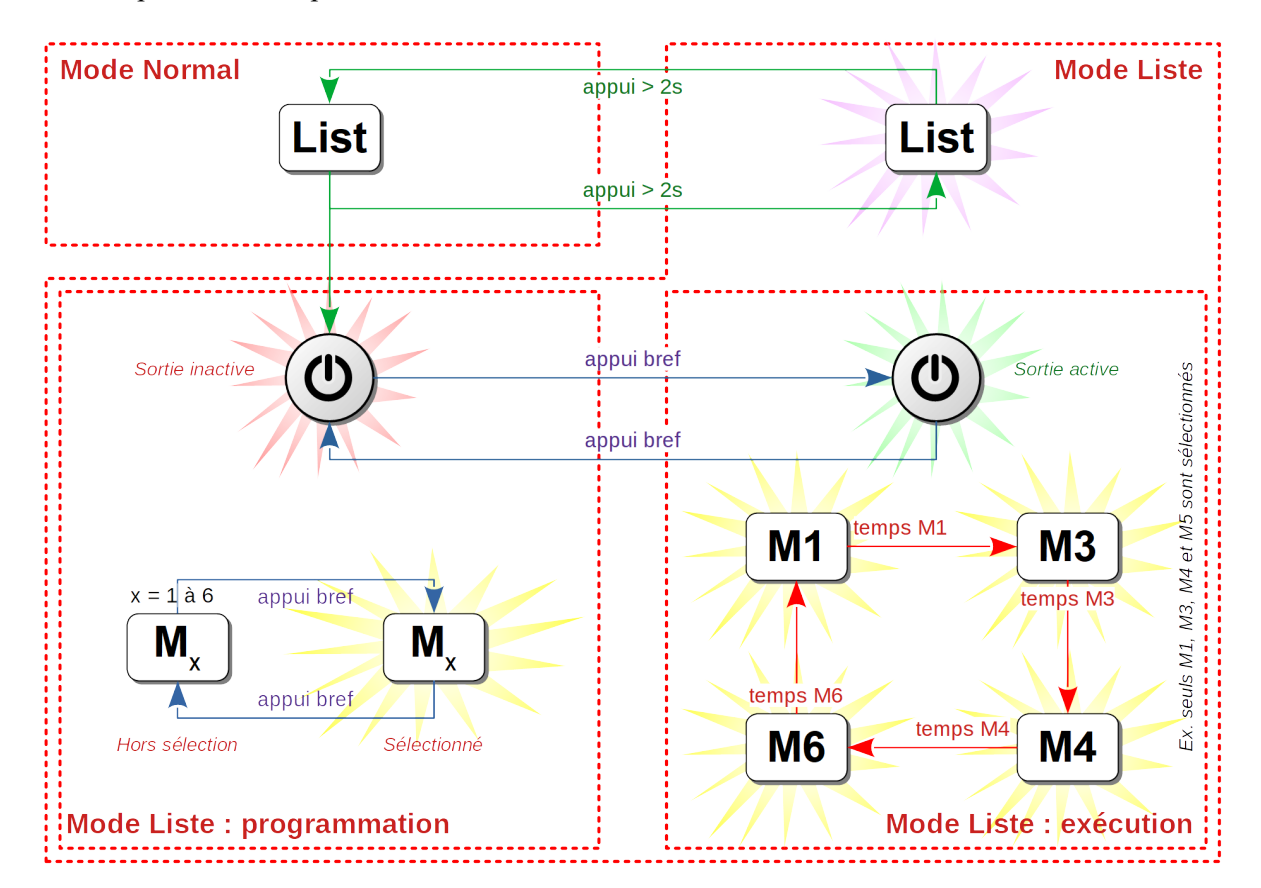

Le schéma ci-après illustre le processus.

# <span id="page-8-0"></span>Pilotage par PC

L'appareil est livré avec un micro CD sur lequel il y a un logiciel de pilotage de l'alimentation. Il a le mérite d'exister, mais présente de sévères limitations :

- La désignation du port COM utilisé se fait en triturant un fichier XML.
- Le logiciel permet de modifier les valeurs de consigne pour la tension et le courant en saisissant un nombre flottant puis en validant. La conversion en entier de 16 bits est un peu surprenante. Par exemple, 1,024 A qui correspond à 1024 soit simplement à 0x400 devient 1,023 A sur l'alimentation. Pourtant 1,025 impose bien 1,025 A à l'alimentation. Pour avoir 1,024 A, il faut saisir 1,0245 sur l'ordinateur.
- L'activation des protections par disjonction peut se faire via le XML : arrêter l'application, modifier le XML puis relancer l'application. Ou appuyer sur le bouton idoine de l'alimentation…
- Il y a bien 3 zones censées présenter des graphiques mais qui n'affichent rien (un XML à modifier ?).
- Un fichier log est généré en permanence mais, s'il peut être utile en cas de problème, il ne permet pas d'exploiter réellement les données (fichier texte non CSV).
- Aucun pilotage automatisé, par exemple de séquence de valeurs. C'est-à-dire moins de possibilités que sur l'alimentation elle-même avec la fonction List.

En résumé, si la prise de commande par un PC offre beaucoup de potentiel, il reste à concrétiser.

## <span id="page-9-2"></span>Présentation

La transmission est de type série RS232 ou série sur USB. Les paramètres en abrégé sont 9600/8N1 soit :

- Débit : 9600 Bauds.
- Donnée : 8 bits.
- Bit de parité : aucun (None).
- Bit stop :  $1$ .

Le protocole est inspiré de Modbus sans le respecter totalement. Ainsi, par exemple, Modbus prévoit 2 bits de stop en mode RTU 8 bits sans parité, mais l'alimentation n'en utilise qu'un seul.

Les données utiles sont codées sous forme d'entiers 16 bits en MSB c'est-à-dire que les deux octets sont dans l'ordre poids fort puis poids faible.

Des informations sur les décimales permettent de convertir ces entiers. Exemple : 0x0400 = 1024 pour 10,24 Volts ou 1,024 A.

#### Exemple

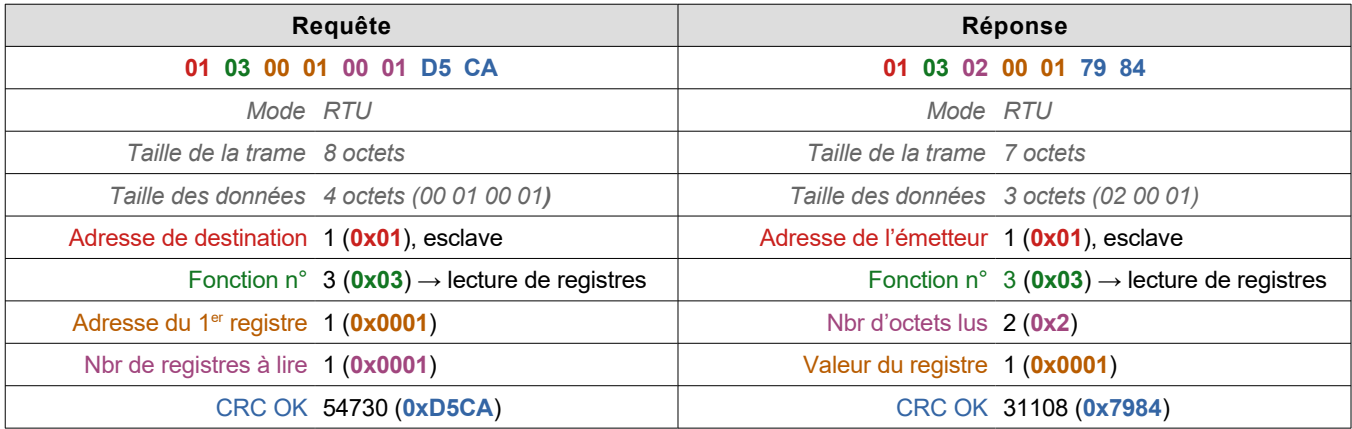

## <span id="page-9-1"></span>ModBus RTU

L'envoi d'un message commence après une pause d'au moins 3½ temps caractère soit 4 ms à 9600 bauds (en général 5 ms est choisi par sécurité). Le message doit être d'un seul bloc. S'il y a un trou d'au moins 3½ temps ca ractère, l'équipement qui le reçoit considérera qu'il y a 2 messages. Réciproquement, si un nouveau message commence avant le délai de 3½ temps caractère, l'équipement en réception ne verra qu'un seul message. Ces deux cas engendrent des erreurs qui ne génèrent ni réponse ni signalisation.

### <span id="page-9-0"></span>Requête

Chaque  $□$  représente un octet.

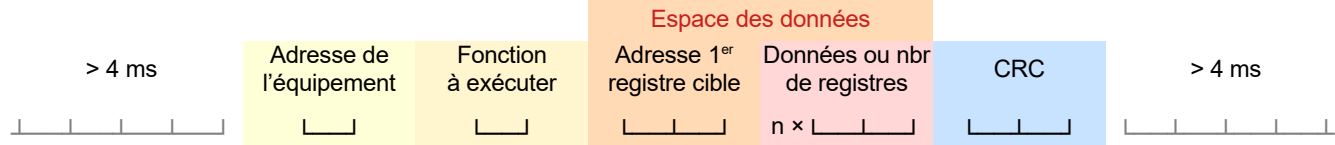

- 1. Le premier octet contient l'adresse de l'équipement esclave. Sa valeur peut aller de 1 à 250 (0x01 à 0xFA). L'adresse 0 est une adresse de diffusion vers tous les équipements esclaves.
- 2. Le second octet définit la fonction que doit exécuter l'esclave, essentiellement enregistrer les données envoyées ou renvoyer les données demandées. Les codes ModBus prédéfinis vont de 1 à 127 (0x01 à 0x7F).

Fonctions ModBus principales :

- 0x01 Lire un ou plusieurs états de sortie (booléens).
- 0x02 Lire un ou plusieurs états en entrée (booléens).
- 0x03 Lire un ou plusieurs registres.
- 0x05 Écrire un état de sortie (On/Off).
- 0x06 Écrire dans un registre.
- 0x10 Écrire dans plusieurs registres.
- 3. L'espace des données contient en général l'adresse (2 octets) du premier des registres à atteindre puis :
	- les données à écrire (2 octets par registre) précédées du nombre  $n<sub>r</sub>$  de registres (sur 2 octets) et du nombre d'octets a priori  $2\times n_r$  (sur 1 octet – sic !) dans le cas d'écriture dans plusieurs registres (fonction 0x10).
	- ou le nombre (sur 2 octets) de registres à lire.
- 4. Le CRC calculé (sur 2 octets) est ajouté au message dans l'ordre poids faible puis poids fort (LSB).

### <span id="page-10-1"></span>**CRC**

Le CRC peut être calculé par table (plus rapide) ou par itérations (plus concis). Un exemple par itérations :

```
unsigned CRC16(unsigned char *Trame, int len)
{
 unsigned \text{crc} = \text{0xFFF}for(int x = 0; x < len; x^{++}) {
     crc ^= (unsigned) buf[x]; <br>for (int i = 8; i != 0; --i) // Pour les 8 premiers bits
     for (int i = 8; i != 0; --i)
        \text{crc} = (\text{crc 8 1}) ? (\text{crc} >> 1) \land \text{0xA001: }\text{crc} >> 1;}
 return crc;
}
```
Si le CRC est bon, le message est accepté, la tâche exécutée et la réponse envoyée. En revanche, aucune réponse ou signalisation n'est envoyée en cas de rejet de message.

### <span id="page-10-0"></span>Réponse

Si l'opération est une écriture, la réponse de l'équipement esclave est quasi identique à la requête.

Si l'opération est une lecture :

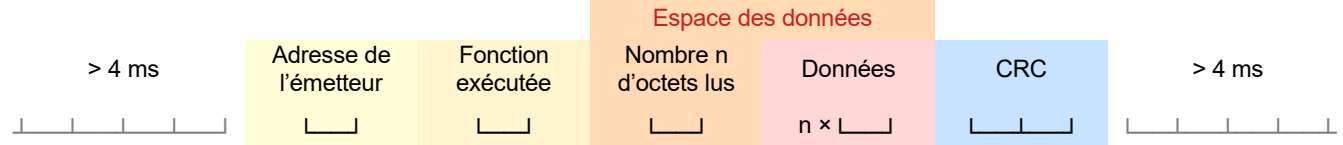

- 1. La réponse commence par un octet comportant l'adresse de l'équipement esclave qui répond. Cette adresse est donc la même que celle figurant dans la requête (sauf dans le cas d'une requête à tous).
- 2. L'octet suivant reprend le code de la fonction exécutée c'est-à-dire le même que celui de la requête.
- 3. Le  $3^e$  octet indique le nombre d'octets lus<sup>[1](#page-10-2)</sup> suivi de ceux-ci.
- 4. Le CRC calculé est ajouté au message dans l'ordre poids faible puis poids fort (LSB).

<span id="page-10-2"></span><sup>&</sup>lt;sup>1</sup> Il est surprenant que la requête utilise 2 octets pour indiquer le nombre de registres 16 bits à lire alors que la réponse prend un seul octet pour renvoyer le *nombre d'octets lus (pourtant égal à 2 fois le nombre de registres !).*

## <span id="page-11-0"></span>Commandes de l'alimentation

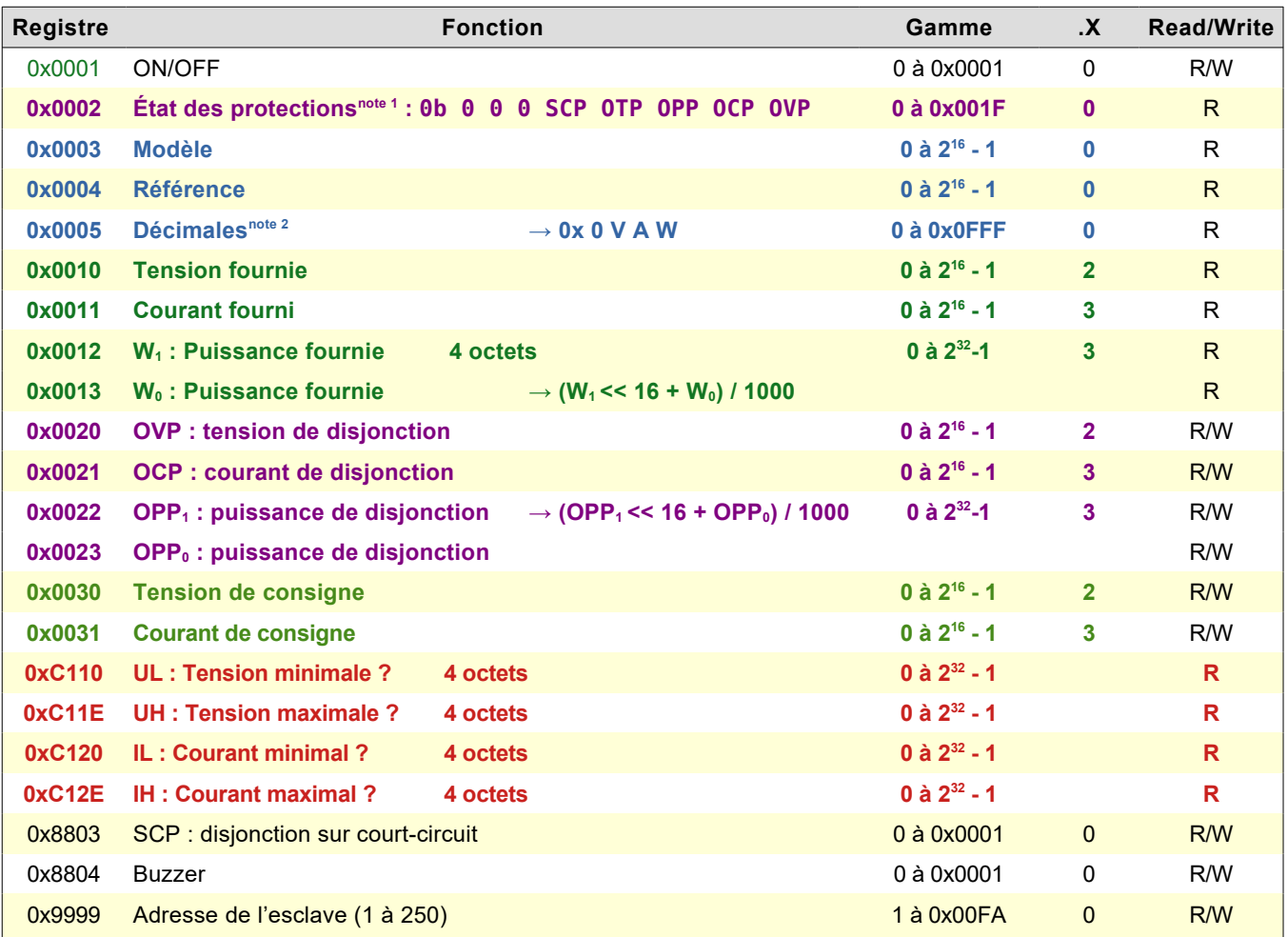

#### Note 1

Le registre 0x0002 stocke les états d'activation des protections représentés par les 5 premiers bits de l'octet de poids faible. Un bit à 0 signifie que la protection est inactive, tandis que 1 indique une protection active.

```
union _OPStatus {
 struct {<br>uint8_t is0VP:1;
                                              1/1 → Protection surtension active (OVP) : bit n°0
    uint8_t isOCP:1;<br>
uint8_t isOPP:1;<br>
\frac{1}{1} → Protection surpuissance active (OPP) : bit n°2
                                             1/1 → Protection surpuissance active (OPP) : bit n°2
    uint8_t isOTP:1; \frac{1}{3} and \frac{1}{4} are active (OTP) : bit n°3
    uint8_t isSCP:1; \frac{1}{4} \rightarrow Protection court-circuit active (SCP) : bit n°4
 } Status;<br>uint16_t Data;
                                              // Contenu du registre
 }
```
#### Note 2

Les valeurs sont manipulées comme des entiers de 16 bits. Il faut donc savoir comment les convertir en tenant compte du nombre de décimales. Par exemple, la tension avec 2 décimales sera convertie ainsi :

 $\int$  float V = intV / 100.0

Le registre 0x0002 stocke le nombre de décimales selon la structure suivante (en C/C++) :

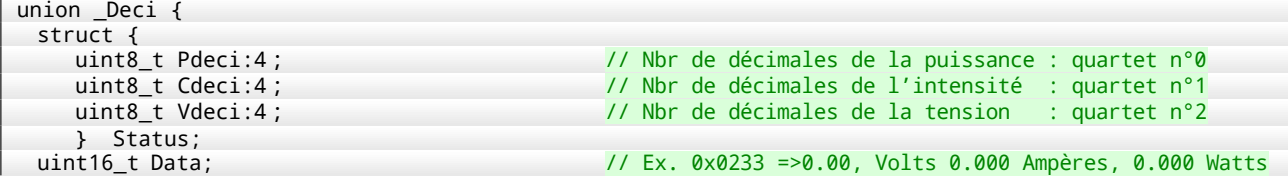

 $\vert \vert$ 

Le nombre de décimales ne change par pour la tension ou le courant<sup>[1](#page-12-3)</sup> d'un modèle donné (0x0233 pour le HM305) mais pourraient être différentes pour de futurs modèles. Un programme pourrait donc s'y adapter aisément.

## <span id="page-12-2"></span>Écrire dans un registre

C'est la fonction 0x06 qui permet d'écrire dans un registre. Dans cet exemple, nous allons mettre le seuil de disjonction en courant à 4 Ampères soit 4000 mA donc 0x0FA0.

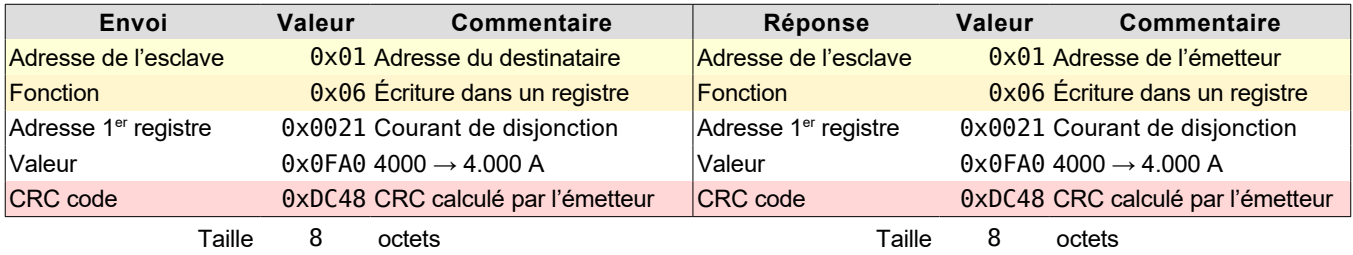

### <span id="page-12-1"></span>Lire plusieurs registres en une fois

Par exemple, on souhaite lire en une seule fois la tension, le courant et la puissance effectivement délivrés. Ces données sont dans des registres consécutifs : 0x0010 à 0x0012.

Il est donc possible de les lire avec une seule requête (même si lire la puissance semble superfétatoire).

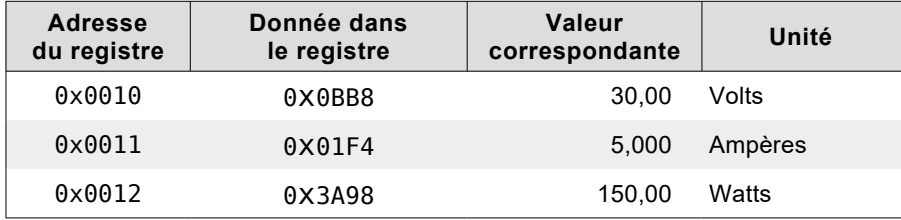

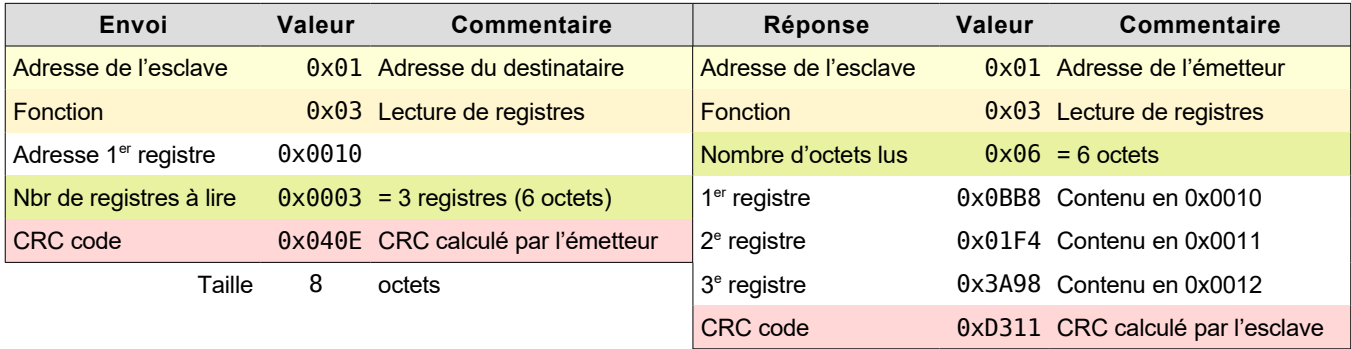

Taille 11 octets

# <span id="page-12-0"></span>Caractéristiques

Ces spécifications supposent que l'appareil est activé depuis au moins 10 secondes.

<span id="page-12-3"></span><sup>1</sup> *La puissance a un format variable qui pourrait rendre utile l'usage systématique de cette fonction s'il n'était pas plus simple et rapide de recalculer la puissance sur l'ordinateur.*

#### **Sortie en tension**

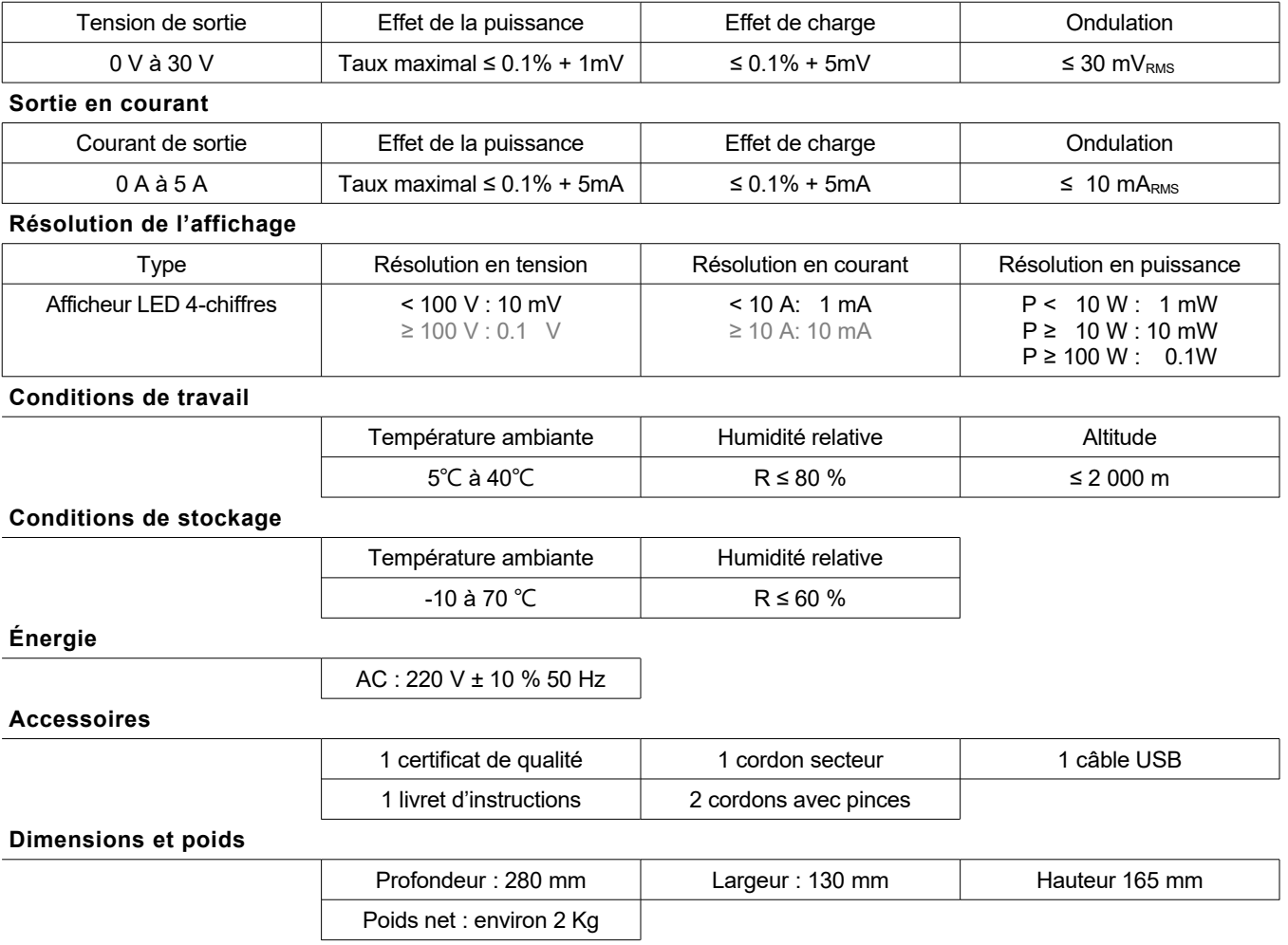